# Parsa Shiva

#### Here are some changes:

- Explain how your team should use this space by selecting the 🖙 Edit button and customizing this Overview page
- Something create stuff
- Add links to tools, guides, and other team resources
- Bookmark our guide to learn how to build Confluence spaces for any team
- Explore the sample pages we've created for you

https://parsashivaconfluqa.atlassian.net/wiki/spaces/QA/pages/360545 https://parsashivaconfluqa.atlassian.net/wiki/spaces/QA/pages/360554 https://parsashivaconfluqa.atlassian.net/wiki/spaces/QA/pages/360563

**Remove this panel once you're ready to share your space with team members.** 

#### 🖉 Team | *i* Overview | 🔊 Team news | 🕑 Recently updated

Hello Christopher.

Hope this email finds you well!

My name is Parsa, we were commenting on the guides and I thought it would be appropriate to introduce myself!

Please feel free to contact me and if you wish to have more detailed information about my work I am happy to arrange a zoom call!

All the best :) Parsa!

## 🖉 Team

Type /USERPROFILE or @ mention people to add your team.

@Jessica Smith

### *i* Overview

Introduce your team and describe your team goals and objectives.

### 🔊 Team news

Display a stream of blog posts and share updates with your team by typing *¬***BLOG**. To create a blog post, click Create *→* and then select the Blog post template.

### <sup>(b)</sup> Recently updated

You'll see the 5 most recently updated pages that you and your team create.

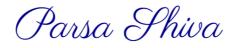